# **BAB 2 DASAR TEORI DAN TINJAUAN PUSTAKA**

### **1.1 Dasar Teori**

#### *1.1.1 Internet Of Things (IoT)*

Memahami definisi dari *Internet of Things* dapat dilihat dari gabungan dari dua kata yakni *Internet* dan *Things*. Di mana *Internet* sendiri didefinisikan sebagai sebuah jaringan komputer yang menggunakan protokol- protokol *internet (TCP/IP)* yang digunakan untuk berkomunikasi dan berbagi informasi dalam lingkup tertentu. Sementara *Thimgs* dapat diartikan sebagai objekobjek dari dunia fisik yang diambil melalui sensor-sensor yang kemudian dikirim melalui *internet*. Namun, dari hasil objek yang telah dikirimkan masih memerlukan penyajian ulang yang diharapkan dapat lebih mudah dimengerti oleh *stack holder*. Untuk mempermudah model penyimpanan dan pertukaran informasi diperlukan adanya *Teknologi Semantic*. Oleh karena itu untuk mewujudkan *IoT* diperlukan 3 komponen pendukung yakni *Internet, Things* dan *Semantic* (Luigi, 2010). Arsitektur pada IoT dapat dilihat pada Gambar 2.1.

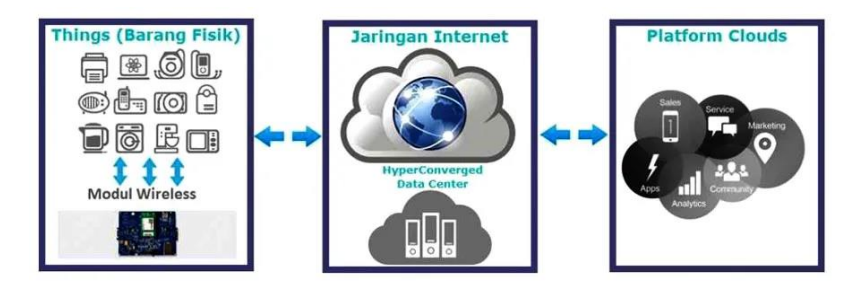

Gambar 2.1 Arsitektur *IoT*

Stage 1 Stage 3 Stage 4 **Cloud Analytics** Processing, Edge<br>Analytics

Arsitektur IoT umumnya terdiri dari 4 tahap berikut :

Gambar 2.2 Tahapan Arsitektur *IoT*

a. Tahap 1 (Sensor/Aktuator)

Suatu hal dalam konteks "*Internet of Things*", harus dilengkapi dengan sensor dan aktuator sehingga memberikan kemampuan untuk memancarkan, menerima dan memproses sinyal.

- b. Tahap 2 (Sistem Akuisisi Data / *Data acquition Systems*) Data dari sensor dimulai dalam bentuk analog yang perlu dikumpulkan dan diubah menjadi aliran digital untuk diproses lebih lanjut. Sistem akuisisi data melakukan fungsi agregasi dan konversi data ini.
- c. Tahap 3 (Analisis Tepi / *Edge Analytics*)

Setelah data *IoT* diubah menjadi digital dan dikumpulkan, mungkin diperlukan pemrosesan lebih lanjut sebelum memasuki pusat data, disinilah *Edge Analytics* masuk.

d. Tahap 4 (*Cloud Analytics*) Data membutuhkan pemrosesan lebih mendalam diteruskan ke pusat data fisik atau sistem berbasis *cloud*.

## **1.1.2 ESP32**

*ESP32* merupakan salah satu keluarga mikrokontroler yang dikenalkan dan dikembangkan oleh *Espressif System*. *ESP32* ini merupakan penerus dari mikrokontroller *ESP8266*. Pada mikrokontroler ini sudah tersedia modul *WiFi* dan ditambah dengan *BLE (Bluetooth Low Energy)* dalam chip sehingga sangat mendukung dan dapat menjadi pilihan bagus untuk membuat

sistem aplikasi *Internet of Things*. *ESP32* memiliki keunggulan yaitu sistem berbiaya rendah, dan juga berdaya rendah dengan modul *WiFi* yang terintegrasi dengan chip mikrokontroler serta memiliki *bluetooth* dengan mode ganda dan fitur hemat daya menjadikannya lebih fleksibel. *ESP32* kompatibel dengan perangkat seluler dan aplikasi *IoT (Internet of Things)*. Mikrokontroler ini dapat digunakan sebagai sistem mandiri yang lengkap atau dapat dioperasikan sebagai perangkat pendukung mikrokontroler host.(Ihsan Rifky, 2021) *ESP32* seperti pada gambar 2.3.

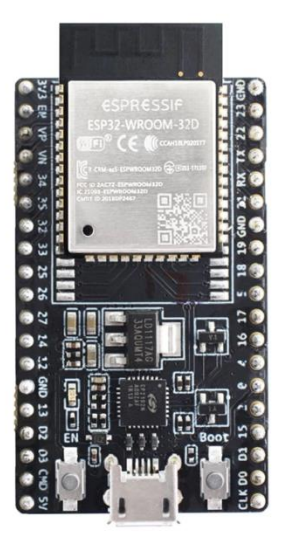

Gambar 2.3 Board *ESP32* DevKitC-32D

Spesifikasi yang dimiliki oleh *ESP32* sebagai berikut :

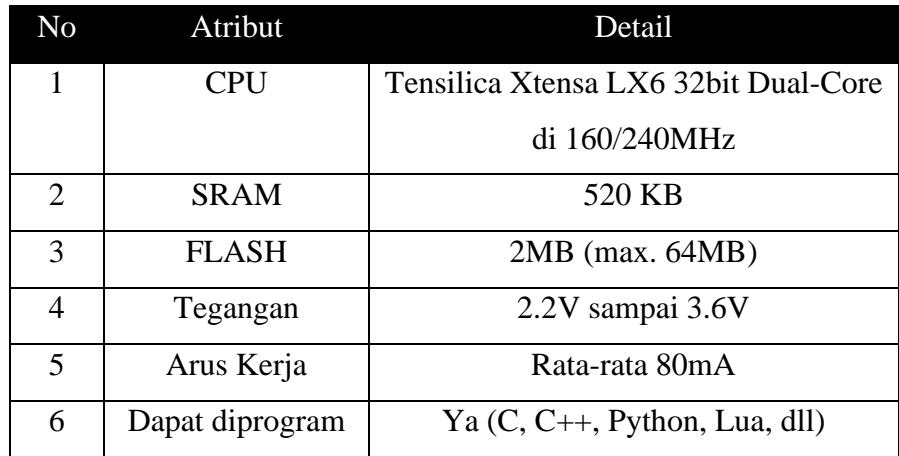

| 7  | Open Source                   | Ya                |  |  |  |
|----|-------------------------------|-------------------|--|--|--|
|    | <b>Konektivitas</b>           |                   |  |  |  |
| 8  | Wi-Fi                         | 802.11 b/g/n      |  |  |  |
| 9  | <b>Bluetooth</b> <sup>®</sup> | $4.2BR/EDR + BLE$ |  |  |  |
| 10 | <b>UART</b>                   | 3                 |  |  |  |
|    | I/O                           |                   |  |  |  |
| 11 | <b>GPIO</b>                   | 32                |  |  |  |
| 12 | <b>SPI</b>                    | $\overline{4}$    |  |  |  |
| 13 | I2C                           | $\overline{2}$    |  |  |  |
| 14 | <b>PWM</b>                    | 8                 |  |  |  |
| 15 | <b>ADC</b>                    | 18 (12-bit)       |  |  |  |
| 16 | <b>DAC</b>                    | $2(8-bit)$        |  |  |  |

Tabel 2.1 Spesifikasi ESP32

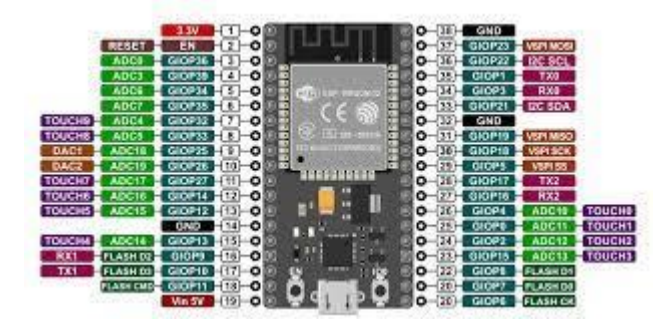

Gambar 2.4 Pin Out Modul *ESP32*-DevKitC-32D

## **1.1.3 Modul** *Dot matrix Display* **FC-16 (MAX7219)**

*Dot matrix Display* MAX7219 adalah led yang disambung dan dirangkai menjadi deretan led ataupun dapat berupa *dot matrix*. *Dot matrix* merupakan deretan led yang membentuk array dengan jumlah kolom dan baris tertentu, sehingga titik-titik yang menyala dapat membentuk suatu karakter angka, huruf, tanda baca, dan sebagainya (Widyarini, 2012)

Modul *Dot matrix* 32×8 terdapat 5 pin yaitu Vcc, GND, DIN, CS, dan CLK. Modul *Dot matrix* MAX7219 memiliki 2 jenis yaitu *Generic Module* dan FC-16.

Cara pengoperasian modul ini yaitu dengan cara *multiplexing*  atau *multiplexed display*. Tegangan operasi normal yaitu pada tegangan 5V, sehingga dapat langsung dihubungkan ke mikrokontroler tanpa perlu ada tambahan komponen.

Spesifikasi dari modul *display Dot matrix* MAX7219 4 In 1, antara lain :

- a. Tegangan Operasi : 5V
- b. Terdiri dari 4 buah *Dot matrix* 8 x 8 yang tersusun secara seri.
- c. Menggunakan IC kontroller MAX7219
- d. Dimensi / ukuran : 12.8 cm x 12.8 cm x 1.3 cm

Spesifikasi yang dimiliki modul *dot matrix display* FC-16(MAX7219) :

| Pin out        |               |             |       |                 |  |  |  |  |
|----------------|---------------|-------------|-------|-----------------|--|--|--|--|
| 1              | 2             | 3           | 4     | 5               |  |  |  |  |
| $VCC = 5$ volt | Data $i$ /0   | Chip select | Clock | 0V <sub>L</sub> |  |  |  |  |
| $VCC = 5$ volt | Data $i$ o    | Chip select | Clock | $0V_R$          |  |  |  |  |
|                |               |             |       |                 |  |  |  |  |
| A              | B             | C           |       |                 |  |  |  |  |
| Data output    | Data i/o L    | Data input  |       |                 |  |  |  |  |
| Data output    | Data $i$ /o R | Data input  |       |                 |  |  |  |  |

Tabel 2.2 Pin *out Dot matrix Display*

| <b>Electrical Characteristics</b> |        |             |              |                         |                   |  |  |  |
|-----------------------------------|--------|-------------|--------------|-------------------------|-------------------|--|--|--|
| <b>Parameter</b>                  | Min    | <b>Type</b> | <b>Max</b>   | <b>Units</b>            | <b>Conditions</b> |  |  |  |
| Supply voltage                    | 4.0    | 5.0         | 5.5          | $\overline{\mathsf{V}}$ |                   |  |  |  |
| Shutdown                          |        |             | 150          | <b>uA</b>               | All leds off      |  |  |  |
| supply current                    |        |             |              |                         |                   |  |  |  |
| Power<br>supply                   |        | 330         |              | mA                      | All segs on       |  |  |  |
| current                           |        |             |              |                         |                   |  |  |  |
| Display<br>scan                   | 500    | 800         | 1300         | Hz                      | 8<br>digits       |  |  |  |
| rate                              |        |             |              |                         | scanned           |  |  |  |
| Input voltage                     | $-0.3$ |             | 0.8          | $\mathbf V$             | $Vcc=5.0$         |  |  |  |
| $logic\ 0\ (VL)$                  |        |             |              |                         | volts             |  |  |  |
| Input<br>voltage                  | 3.5    |             |              | V                       | $Vcc=5.0$         |  |  |  |
| logic $1$ (VH)                    |        |             |              |                         | volts             |  |  |  |
|                                   |        |             |              |                         |                   |  |  |  |
| drive<br>Segment                  |        |             | $\mathbf{1}$ | uA                      |                   |  |  |  |
| current(seg off)                  |        |             |              |                         |                   |  |  |  |
| Segment<br>drive                  | $-30$  | $-40$       | $-45$        | mA                      |                   |  |  |  |
| current(seg on)                   |        |             |              |                         |                   |  |  |  |
| Segment                           |        | 3           |              | $\%$                    |                   |  |  |  |
| matching                          |        |             |              |                         |                   |  |  |  |
| sink<br>Output                    |        |             | 10           | uA                      | $Vdig=10$         |  |  |  |
| (digit<br>current                 |        |             |              |                         | volts             |  |  |  |
| off)                              |        |             |              |                         |                   |  |  |  |
| sink<br>Output                    | 320    |             |              | mA                      | Vout= $0.65$      |  |  |  |
| (digit<br>current                 |        |             |              |                         |                   |  |  |  |
| on)                               |        |             |              |                         |                   |  |  |  |
|                                   |        |             |              |                         |                   |  |  |  |
| Clock High time                   | 50     |             |              | ns                      | $tr = tf = 20$ ns |  |  |  |
| Clock Low time                    | 50     |             |              | ns                      |                   |  |  |  |

Tabel 2.2 *Electrical Characteristics*

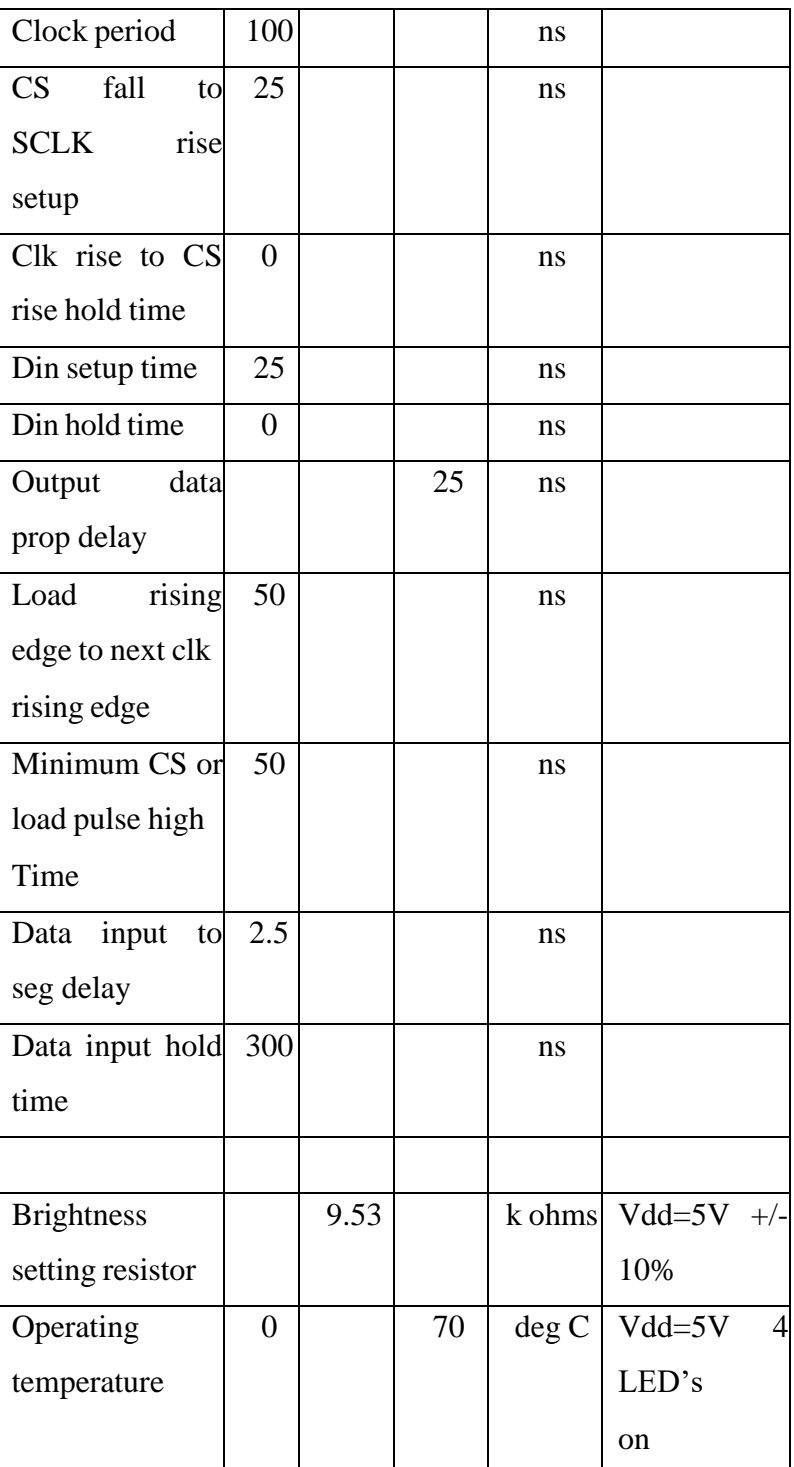

Berikut merupakan fungsi pin yang berada pada *dot matrix display* MAX7219 :

> a. Fungsi pin CLK adalah untuk menyediakan sinyal *clock*  atau pulsa yang digunakan untuk mengatur laju transfer

data secara sinkron antara pengirim (misalnya mikrokontroler) dan penerima (MAX7219 atau *driver dot matrix* lainnya). Dalam konteks MAX7219, CLK digunakan untuk mengatur perpindahan bit-data dari perangkat pengendali ke MAX7219 dan kemudian ke *dot matrix* yang terhubung.

- b. Pin DIN digunakan untuk mentransfer data dari pengirim (misalnya mikrokontroler) ke MAX7219 atau driver *dot matrix* lainnya. Data dikirim dalam bentuk bit-bit serial dan diatur melalui sinyal CLK. Setiap perubahan pada sinyal CLK akan memindahkan bit-data ke MAX7219 melalui pin DIN.
- c. Pin CS digunakan untuk memilih atau mengaktifkan MAX7219 di antara beberapa perangkat yang terhubung dalam rangkaian. Jika terdapat lebih dari satu MAX7219 dalam rangkaian, pin CS akan memberikan sinyal pemilihan atau pengaktifan yang sesuai ke MAX7219 yang ingin diakses atau dikontrol.

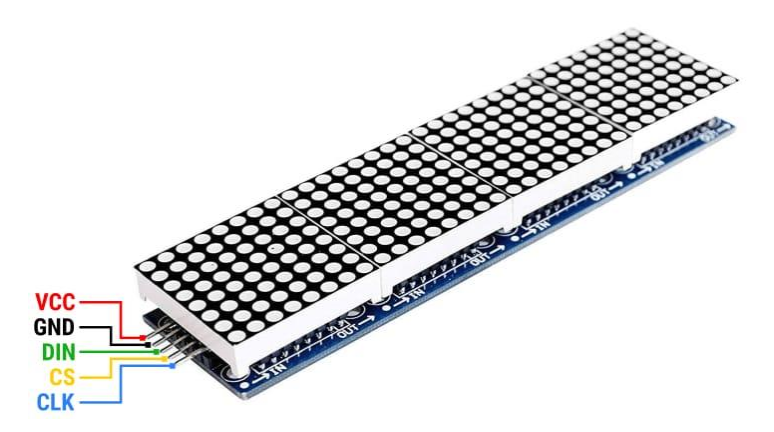

Gambar 2.5 *Dot matrix Display* MAX7219

### **1.1.4** *Framework* **Program dan** *Library* **Arduino**

Penggunaan Arduino dapat diperluas melalui penggunaan pustaka (*library*), hal ini sama seperti kebanyakan platform pemrograman. Arduino *Library* menyediakan fungsionalitas

tambahan untuk digunakan dalam sketsa, misalnya bekerja dengan perangkat keras atau memanipulasi data. Untuk menggunakan pustaka dalam sketsa, pilih dari *Sketch* > *Import Library*.

*Library* sendiri adalah kumpulan kode program Arduino dasar yang dikemas untuk memberikan perintah terhadap suatu komponen agar bekerja sesuai fungsinya. Adapun fungsi *library* pada Arduino sendiri yaitu untuk memudahkan pengguna dalam penulisan sketch atau program. Untuk menambahkan *library* pada Arduino IDE dapat menggunakan *Library Manager*. *Library Manager* merupakan fitur bawaan dari Arduino IDE yang digunakan untuk mengelola *library library* yang digunakan. Untuk membuka Manage *Library* dapat dilakukan dengan memilih menu sketch setelah itu pilih include *library*, atau dapat menekan tombol shortcut Ctrl + Shift + I. Dalam hal ini menggunakan *library*  beberapa library, antara lain :

a. *Library* CTBot, merupakan kelas arduino sederhana untuk mengelola *Telegram* Bot pada platform *ESP8266*/*ESP32*. Itu bergantung pada perpustakaan ArduinoJson jadi, untuk menggunakan objek CTBot, diperlukan untuk menginstal perpustakaan ArduinoJson terlebih dahulu. *Library*  tersebut seperti ditunjukkan pada gambar 2.6.

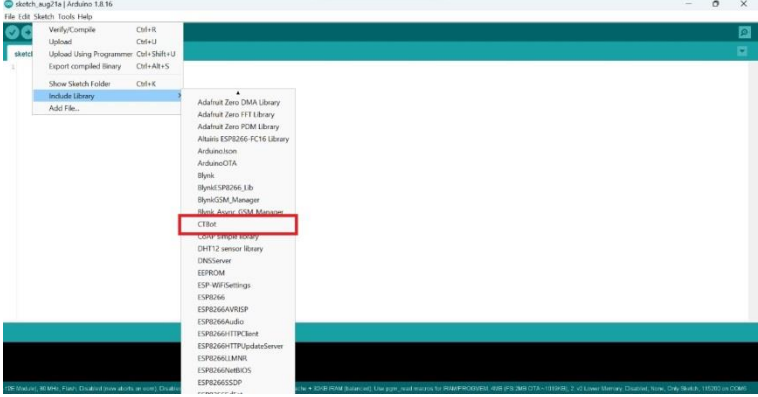

## Gambar 2.6 *Library* CTBot

b. *Library* Altaris ESP8266 FC-16, *library* untuk menggunakan modul tampilan FC-16 (berdasarkan MAX72xx) dengan ESP8266 (NodeMCU) dan Arduino IDE. *Library* tersebut seperti ditunjukkan pada gambar 2.7.

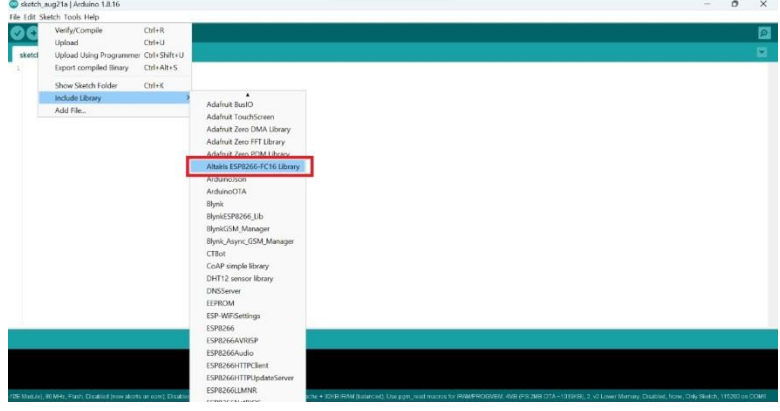

Gambar 2.7 *Library* Altaris ESP8266 FC-16

c. *Library LEDControlSpip ESP8266-master*, untuk mengontrol tampilan matriks Led dengan MAX7219 menggunakan Modul NodeMCU atau ESP8266. *Library*  tersebut seperti ditunjukkan pada gambar 2.8.

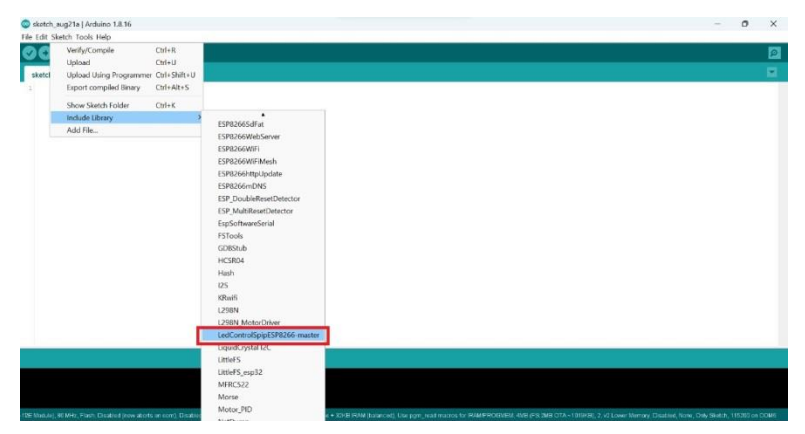

Gambar 2.8 Library LEDControlSpip ESP8266-master

### **1.1.5 Bot** *Telegram*

Bot *Telegram* adalah sebuah bot atau robot yang diprogram dengan berbagai perintah untuk menjalankan serangkaian instruksi yang diberikan oleh pengguna, dapat berupa sebuah notifikasi yang

akan dikirimkan melalui chat dengan platform *telegram*. (Aldi Iksan S, 2022)

1. *Telegram* API

API adalah komunikasi antara klien dengan server. *Telegram* menyediakan 2 bentuk API, API yang pertama adalah klien IM *Telegram*, yang berarti semua orang dapat menjadi pengembang klien IM *Telegram* jika diinginkan. Ini berarti jika seseorang ingin mengembangkan *Telegram* versi mereka sendiri mereka tidak harus memulai semua dari awal lagi. *Telegram* menyediakan source code yang mereka gunakan saat ini. Tipe API yang kedua adalah *Telegram* Bot API. API jenis kedua ini memungkinkan siapa saja untuk membuat bot yang akan membalas semua penggunanya jika mengirimkan pesan perintah yang dapat diterima oleh Bot tersebut. Layanan ini masih hanya tersedia bagi pengguna yang menggunakan aplikasi *Telegram* saja. Sehingga pengguna yang ingin menggunakan Bot harus terlebih dahulu memiliki akun *Telegram*. Bot juga dapat dikembangkan oleh siapa saja.

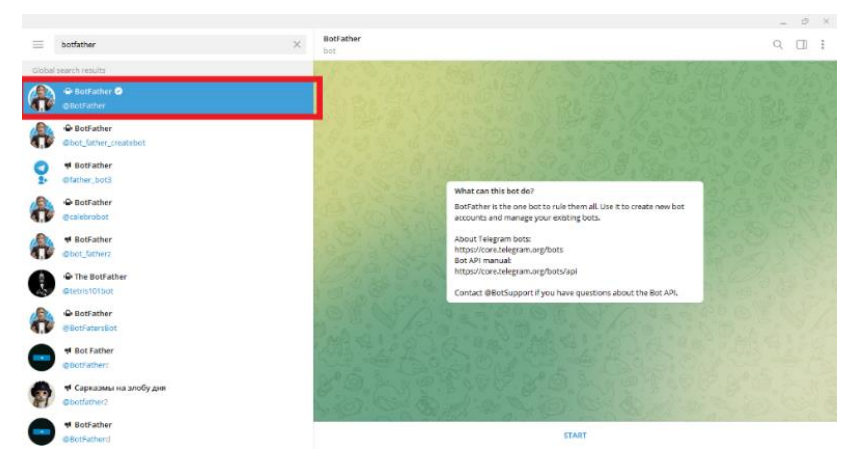

Gambar 2.9 Tampilan Bot *Telegram*

2. Metode pengiriman yang disediakan oleh *Telegram* Bot API

Ada beberapa metode yang dapat digunakan untuk merancang sebuah Bot di *Telegram*. Untuk program yang dibutuhkan saat ini diantaranya adalah :

- a. *sendMessage*
- b. *sendChatAction*
- c. *getChat*

Bot juga dapat menggunakan *custom keyboard* untuk penggunanya. Hal ini akan mempermudah interaksi antara bot dan penggunanya. Semua dasar pengiriman data yang digunakan oleh server *Telegram* akan menggunakan JSON, sehingga pengembang bot harus juga menggunakan bentuk data JSON. Bot *telegram* tidak terbatas oleh bahasa pemrograman. Hampir semua bahasa pemrograman bisa digunakan untuk merancang suatu bot. *Telegram* juga menyediakan contoh bot yang menggunakan berbagai bahasa pemrograman.

3. Arsitektur Bot *Telegram*

Agar bot dapat berjalan dengan baik, koneksi internet yang baik sangat dibutuhkan. Internet adalah penghubung antara semua komponen perangkat baik dari sisi Bot sampai ke server *Telegram*.

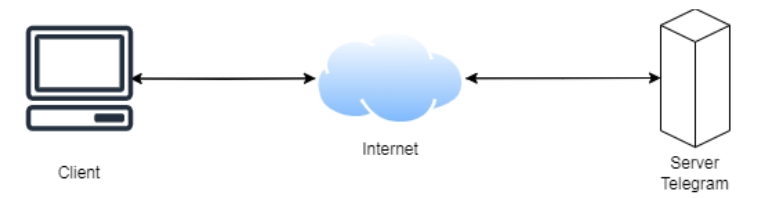

Gambar 2.10 Ilustrasi desain sistem Bot *Telegram*

Bot akan menerima perintah yang dapat digunakan untuk penggunanya. Seperti /start – perintah pertama yang akan dikirimkan oleh pengguna jika pengguna belum pernah menggunakan bot.

## **1.2 Tinjauan Pustaka**

Untuk mendapatkan hasil penelitian yang optimal, dilakukan kajian dari penelitian-penelitian terdahulu, sehingga dapat dijadikan referensi dalam penelitian dengan tujuan agar diperoleh perbandingan kelebihan dan kekurangan pada masing-masing perancangan.

Beberapa referensi yang digunakan untuk pembuatan Proyek Akhir ini akan disajikan dalam bentuk table perbandingan berikut :

| <b>Penelitian</b>     | <b>Judul Penelitian</b>   | Keterangan              |  |
|-----------------------|---------------------------|-------------------------|--|
| Christian N. Laluyan, | Rancang Bangun            | Pada rancangan papan    |  |
| Sherwin R.U.A.        | Papan Iklan "Display      | iklan menggunakan       |  |
| Sompie, ST., MT,      | Moving Sign"              | Arduino UNO328 dan      |  |
| Novi M Tulung, ST.,   | Menggunakan Arduino       | smartphone              |  |
| MT.                   | <b>UNO328</b>             |                         |  |
| Aldi Iksan Setiawan   | <b>Sistem Kontrol Dan</b> | Pada sistem kontrol dan |  |
|                       | Monitoring Lampu          | monitoring lampu pada   |  |
|                       | Menggunakan               | ruang kelas tersebut    |  |
|                       | Telegram Berbasis         | menggunakan telegram    |  |
|                       | Nodemcu                   | berbasis ESP8266        |  |
|                       | <b>ESP8266</b>            |                         |  |
|                       | Studi Kasus: SMK          |                         |  |
|                       | Negeri 2 Ponorogo         |                         |  |
| Ivan Gregorius Tonda  | Pengendali Lampu          | Pada Pengendali Lampu   |  |
|                       | Jalan Berbasis            | Jalan Berbasis          |  |
|                       | Nodemcu ESP8266           | NodeMCU Esp8266,        |  |
|                       |                           | menggunakan satu buah   |  |
|                       |                           | NodeMCU ESP8266.        |  |
|                       |                           | Sebagai server dengan   |  |
|                       |                           | hotspot sebagai         |  |
|                       |                           | Penghubung client dan   |  |
|                       |                           | server                  |  |

Tabel 2.3 Tabel Perbandingan Referensi

Pada proyek akhir yang dilakukan Christian N. Laluyan, Sherwin R.U.A. Sompie, ST., MT, Novi M Tulung, ST., MT.(2016) pada Rancang Bangun Papan Iklan "*Display* Moving Sign" Menggunakan Arduino UNO328 adalah rancangan papan iklan yang menggunakan smartphone sebagai inputan. Rancangan ini menggunakan sistem operasi android untuk mengirimkan pesan agar pesan dapat ditampilkan oleh *dot matrix display*.

Pada proyek akhir dilakukan Aldi Iksan Setiawan. (2022) pada Sistem Kontrol Dan Monitoring Lampu Menggunakan *Telegram* Berbasis Nodemcu ESP8266. Studi Kasus : SMK Negeri 2 Ponorogo adalah sistem kontrol dan monitoring lampu pada ruang kelas menggunakan *telegram* sebagai inputan. Pada sistem ini *telegram* digunakan untuk mengendalikan lampu agar dapat nyala maupun padam.

Pada proyek akhir yang dilakukan Ivan Gregorius Tonda. (2022) pada pengendali lampu jalan berbasis nodemcu ESP8266, menggunakan satu buah NodeMCU ESP8266 sebagai server yang berfungsi untuk memproses data yang diminta dari client.